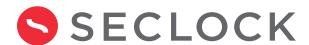

## Ready to access your company's account on SECLOCK.com?

Follow these step-by-step instructions to gain website access to all of our member-only benefits. **Visit SECLOCK.com to get started:** 

## Click register in the top right of SECLOCK.com.

On the top right of our website, you'll see a "register" button in the navigation bar. Simply click the button to continue the activation process.

## Select "Yes, my company has an account"

On the registration page, you will be prompted to answer whether or not your company is an existing customer. Select "Yes" and provide your company account number. If you don't have this information, please contact your Technical Sales Representative.

## Your registration has been submitted!

You will receive an acknowledgment email shortly informing you that you can begin logging into your company's account on SECLOCK.com.

Questions? Contact us by email or phone to speak with a member of our team today!

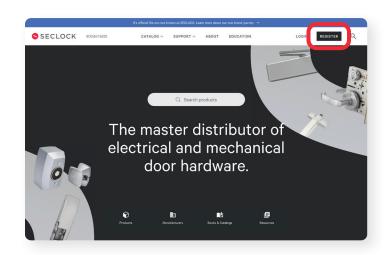

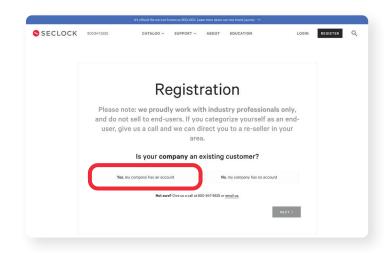